## **Accessing the internet from a system that doesn't have GUI (Graphical User Interface)**

**Note: Step no. 1, 2, and 3 are the one-time steps. You only need to follow these steps for generating Access Token. On day to day basis, you only need to run the command given in step no. 6 of this tutorial.**

1) Visit https:/[/sso.iitb.ac.in](https://sso.iitb.ac.in/login) and log in with your LDAP id

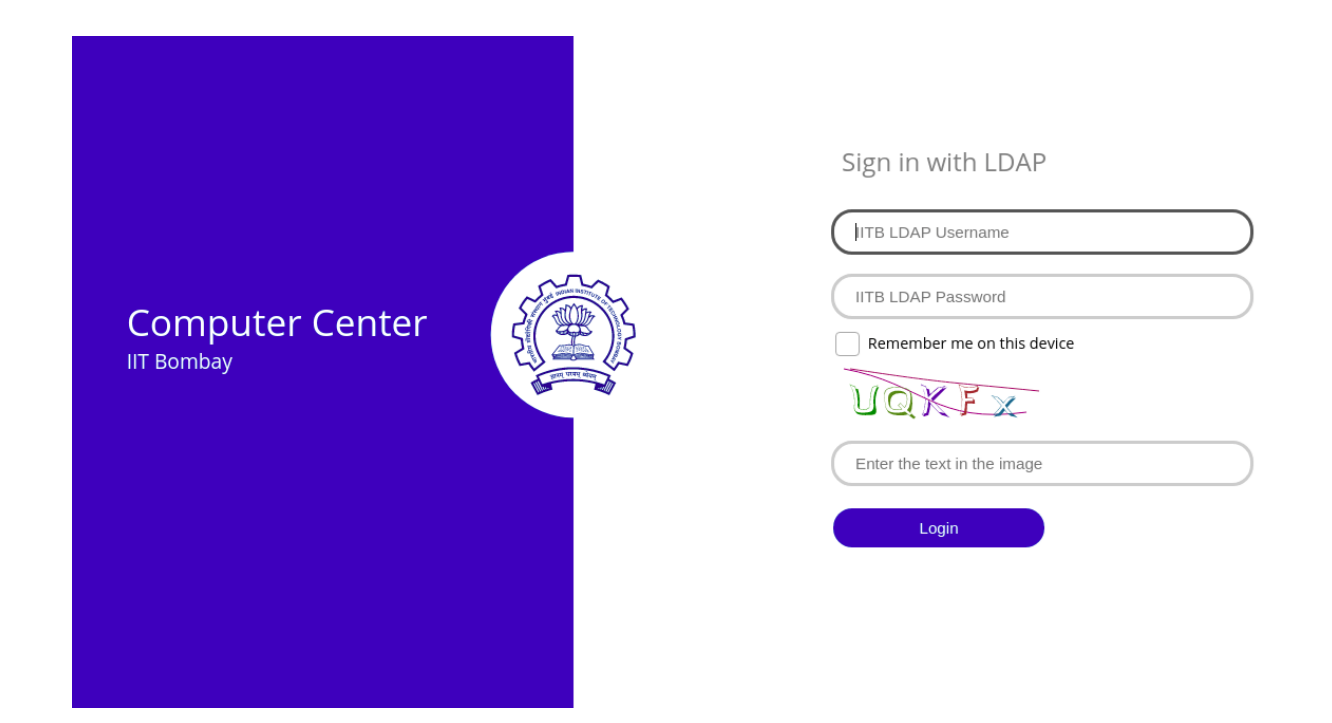

2) After logging in, click on "Manage Account"

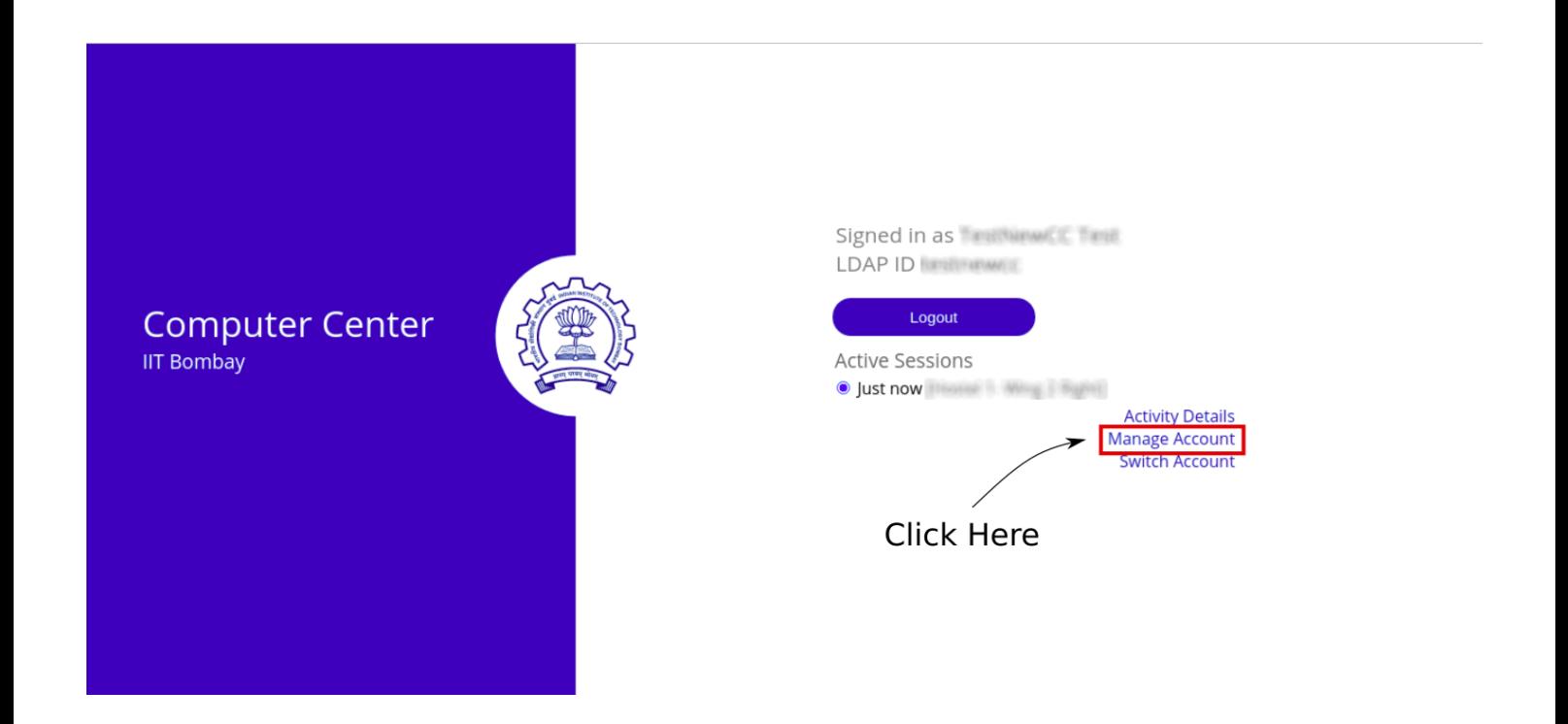

## 3) Follow below steps to generate "Access Tokens"

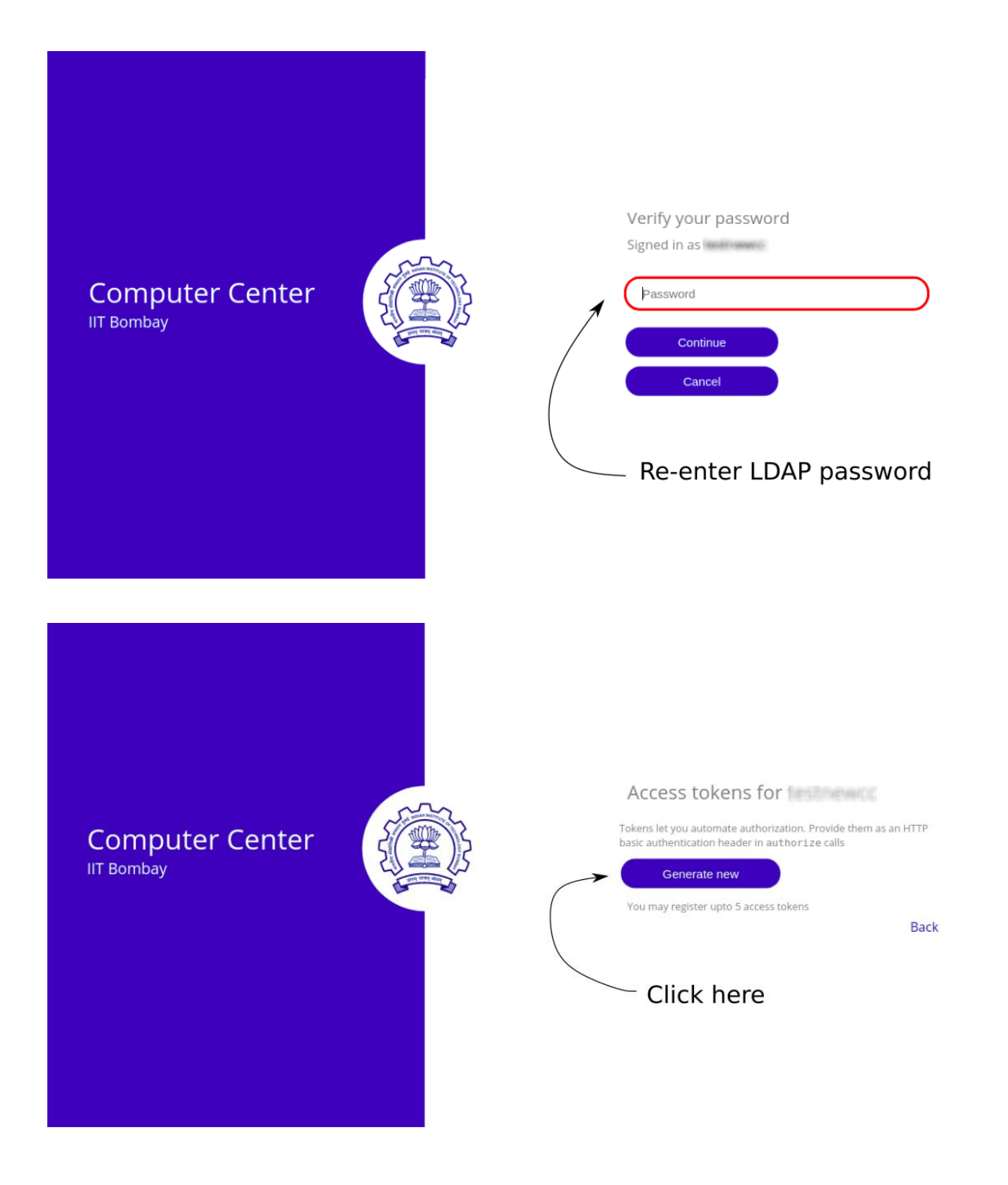

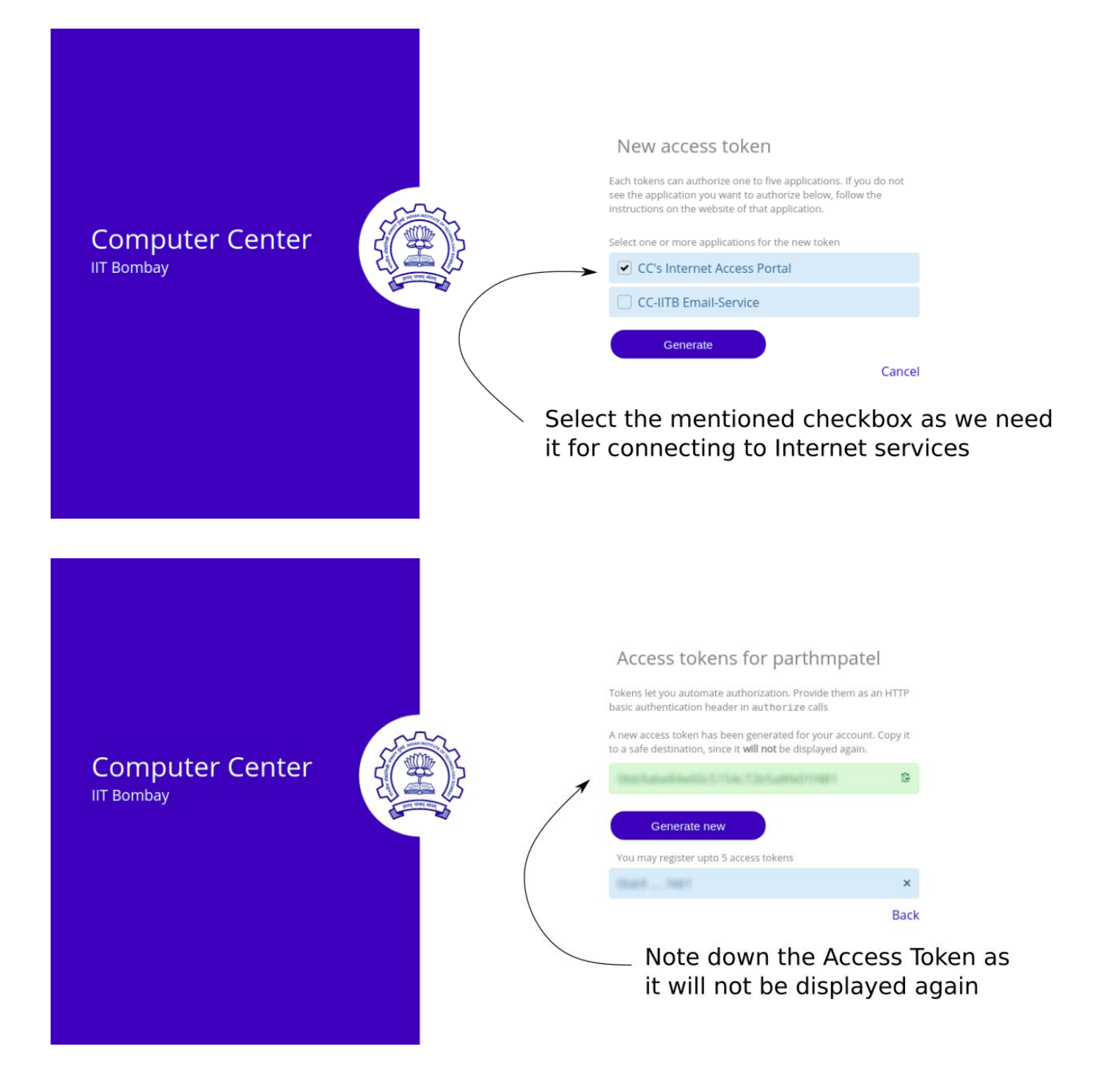

## **Note**: **Write down the Access Token onto a safe file or location as it would not be displayed again**

4) Access the system on which you want internet access by using SSH/Telnet/Console.

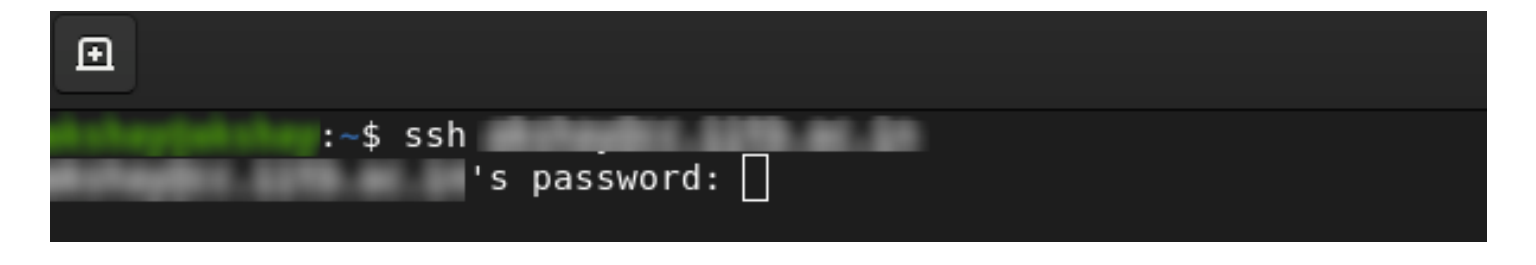

5) Now, to connect to the internet, we are using the curl command to send basic HTTP auth requests. You could also use other alternatives to send basic HTTP auth requests like "wget."

6) Run the below command to connect to the internet

Syntax:

curl --location-trusted -u [LDAPID]:[Access Token] "https://internet-sso.iitb.ac.in/login.php" > /dev/null

Example:

If your LDAPID is ldapuser1 and AccessToken is 7240e9e7114315sr6e2605d2h1466457, then replace the above two entries [LDAPID] and [AccessToken] with actual entries

curl --location-trusted -u ldapuser1:7240e9e7114315sr6e2605d2h1466457 "https://internetsso.iitb.ac.in/login.php" > /dev/null

The below image shows results after sending HTTP request via curl command

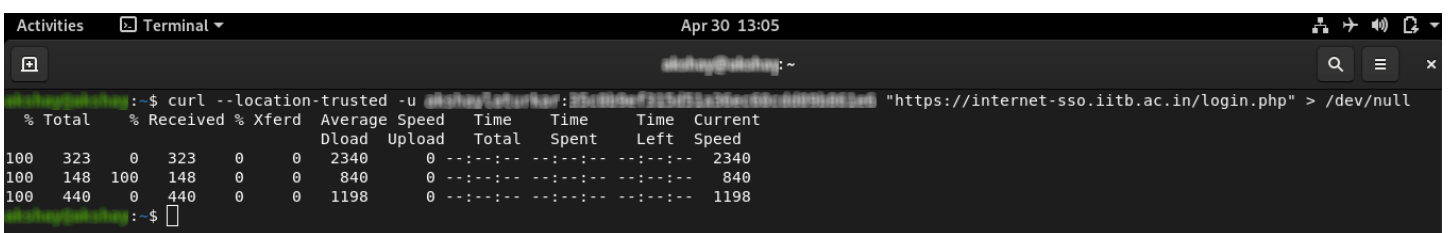

Now the server is connected to the internet, which can be verified by accessing [internet](https://internet-sso.iitb.ac.in/)[sso.iitb.ac.in](https://internet-sso.iitb.ac.in/) from your local machine. A sample bash script is available on this link <https://gitea.iitb.ac.in/ninad/internet-login>

Note: Soon internet.iitb and internet-sso will be merged, and only intenet.iitb will be available.

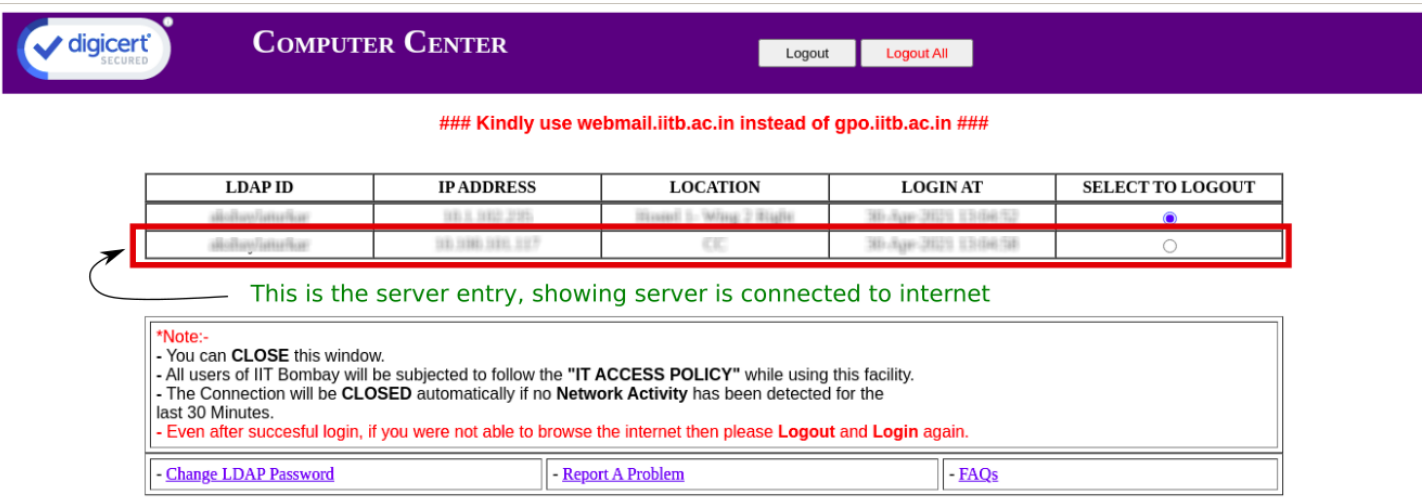